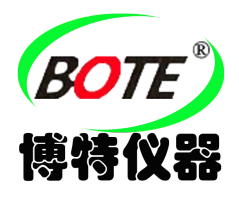

## **4G** 红外夜视监测仪

### 型号: HC900

### **Live video & APP**

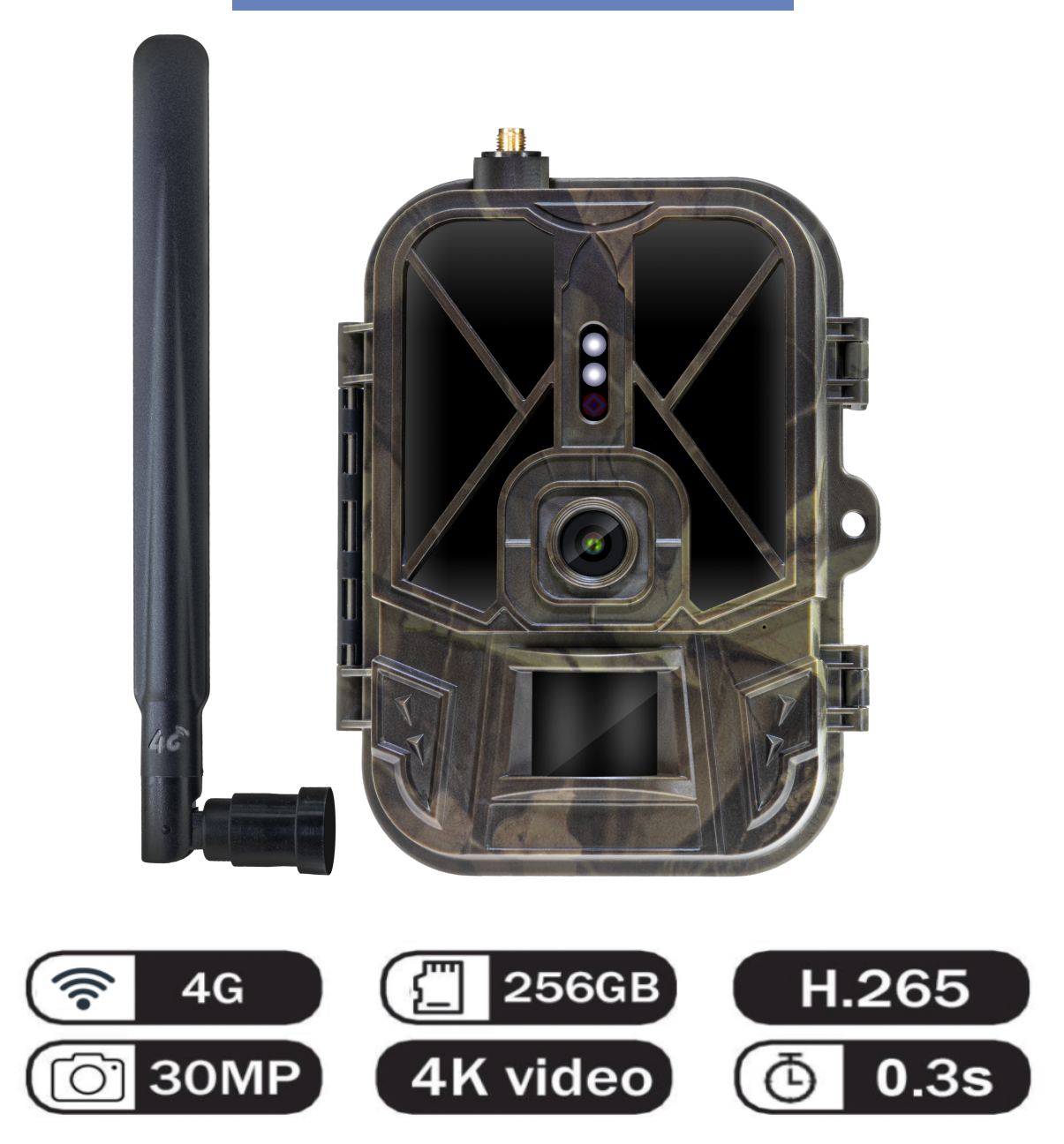

# 产 品 规 格 书

### 蜂窝/无线传输

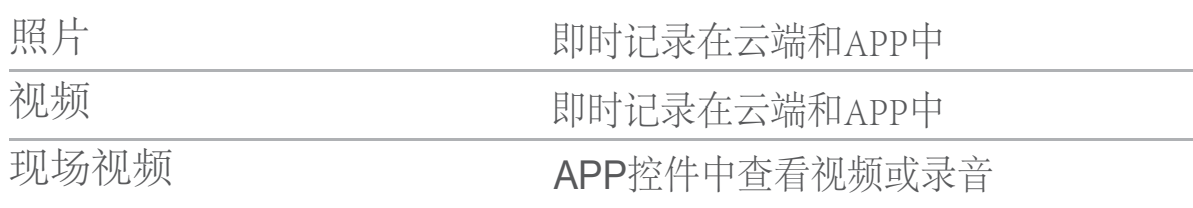

### 照片录制

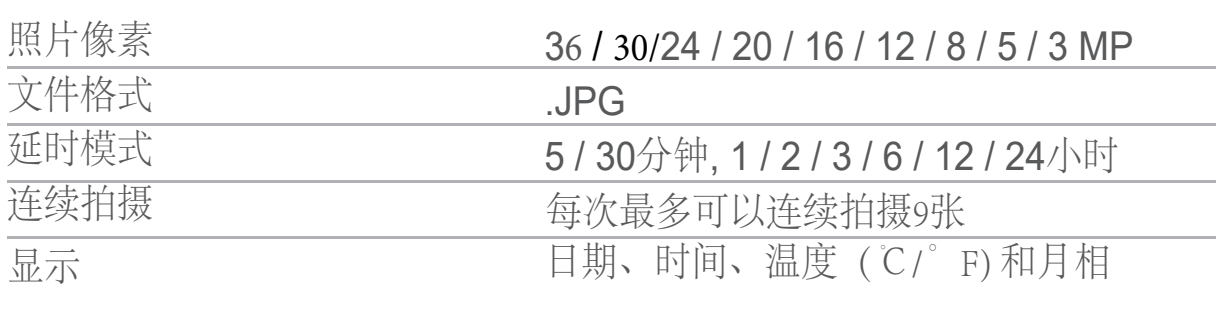

工作模式

拍照/录像/拍照+录像 定时拍照

### Video recording

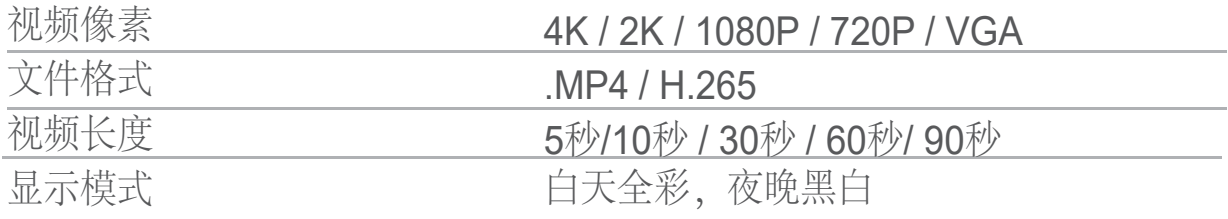

![](_page_2_Picture_9.jpeg)

- 支持 内部存储: 无
	- 外部存储:SD卡(最高 256GB,不包括在内)

![](_page_3_Picture_148.jpeg)

# 产品展示

![](_page_4_Figure_1.jpeg)

![](_page_5_Picture_0.jpeg)

![](_page_6_Picture_0.jpeg)

![](_page_6_Picture_1.jpeg)

![](_page_7_Picture_0.jpeg)

插入SD卡(不包括)到红外相机

![](_page_7_Picture_2.jpeg)

![](_page_7_Picture_3.jpeg)

将SIM插入卡槽。拨下相机开关至TEST,并显示运营商名称将出 现在屏幕左侧。

![](_page_7_Picture_5.jpeg)

![](_page_8_Picture_0.jpeg)

![](_page_8_Picture_1.jpeg)

**①** 滑动模式开关

提示:将模式开关从**TEST** 滑动到 **ON**. 10秒倒计时后红外相机开始工作,同时红色指示灯闪烁。

**②** 检查信号网格颜色 绿色表示接收到信号,白色表示接收失败。 需要检查SIM是否锁定或有效。

![](_page_8_Picture_5.jpeg)

![](_page_8_Picture_6.jpeg)

扫描以下二维码,在苹果应用商店搜索"SUNTEKCAM"或者在 Google Play 搜索 "SUNTEKCAM",即可下载

![](_page_8_Picture_8.jpeg)

![](_page_8_Picture_9.jpeg)

## 应用程序绑定

1.如何查看您的ID和绑定APP

1) 打开本机菜单界面, 选择网络点击设备ID, 出现本机的个人ID

![](_page_9_Picture_3.jpeg)

2) .启动应用程序,按+扫描相机的质量检查代码,并将相机添加到您 的应用程序中。您也可以单击扫描项目并手动输入id

![](_page_9_Picture_5.jpeg)

3) .填写设备名称和密码123456并按"提交然后您的相机 就成功添加到App中。添加设备后,记得在设置中绑定sim 卡号码。区号是属于您所在地区的号码

![](_page_10_Picture_25.jpeg)

### 3.如何获取图片和视频

1) 在"视频"子菜单中按下"捕获", 然后相机将从应用程序获 取命令并捕获图片/视频。

![](_page_10_Picture_4.jpeg)

## 外部电源 使用12V直流电源(不含)

![](_page_11_Picture_1.jpeg)

操作按钮

![](_page_11_Picture_3.jpeg)

- **ME**菜单**NU**菜单按钮-菜单设置
- 拍摄按钮-开始视频录制或者拍照 **SHOT**
	- 视频按钮-视频录制模式 **>**
- 相机按钮-照片模式 **>**
- **>** 重播按钮-重播模式
	- <sup>O</sup>**<sup>K</sup>** 确定按钮

提示按"SHOT"按钮,退出重播查看页面,按上下箭头进行浏 览。

![](_page_12_Picture_0.jpeg)

![](_page_12_Picture_1.jpeg)

![](_page_12_Picture_66.jpeg)

![](_page_13_Picture_180.jpeg)

![](_page_14_Picture_0.jpeg)

1).单击菜单界面打开"网络"并选择"检查更 新"。

![](_page_14_Picture_33.jpeg)

2).打开后检查您的机器是否是最新版本。

![](_page_14_Picture_4.jpeg)

当机器界面显示当前版本,并且没有更新的提示时就意味 着它现在是最新版本。

![](_page_15_Picture_0.jpeg)

![](_page_15_Picture_35.jpeg)

如果蓝色字体NewVersion出现在版本号下方,您可以选 择更新或不更新。如果选择更新,则需要单击FW进行更 新。

![](_page_15_Picture_36.jpeg)

等到进度条达到100%,升级就完成了。

## 标准配置

![](_page_16_Figure_1.jpeg)

## 发现并修理故障

问: 我想用这款相机,需要准备什么? 如何设置?

答:您只需要准备一张SIM卡,请注意,它必须是预付费的SIM卡,封闭式PLN代码,)使用 您的手机下载我们的应用程序(SUNTEKCAM),使用该应用程序扫描相机的设备LD,设备 名称,您可以填写任何名称,设备密码123456,然后你可以使用它。

#### 问:是否可以远程接收实时图像?

答:这款摄像头支持远程和无线接收视频和图像,也支持现场视频。

![](_page_17_Picture_78.jpeg)

#### 问:你们支持哪些运营商?

答:这款相机支持欧洲大部分的SIM卡和中国区SIM卡,如果您在美国或加拿大, 请购买美国版的。如果您在使用或设置过程中遇到任何问题,请与我们联系,寻 求解决方案。

博特(连云港)仪器有限公司 地址:中国●江苏●连云港 电话:400-828-9920